Chaque enseignant possède dès son intégration dans l'académie de Montpellier une adresse du type *prenom.nomX@ac-montpellier.fr* avec X désignant éventuellement un chiffre en cas de doublon.

Pour accéder à votre messagerie électronique professionnelle plusieurs solutions s'offrent à vous, le webmail ou la configuration d'un client de messagerie comme Windows Mail ou Thunderbird.

Pour le Webmail voici la marche à suivre :

- Munissez-vous de vos identifiants et mot de passe Iprof.
- Cliquez sur le lien suivant : https://webmail.ac-montpellier.fr
- Entrez votre identifiant et votre mot de passe.

Vous arrivez dans votre boîte de réception :

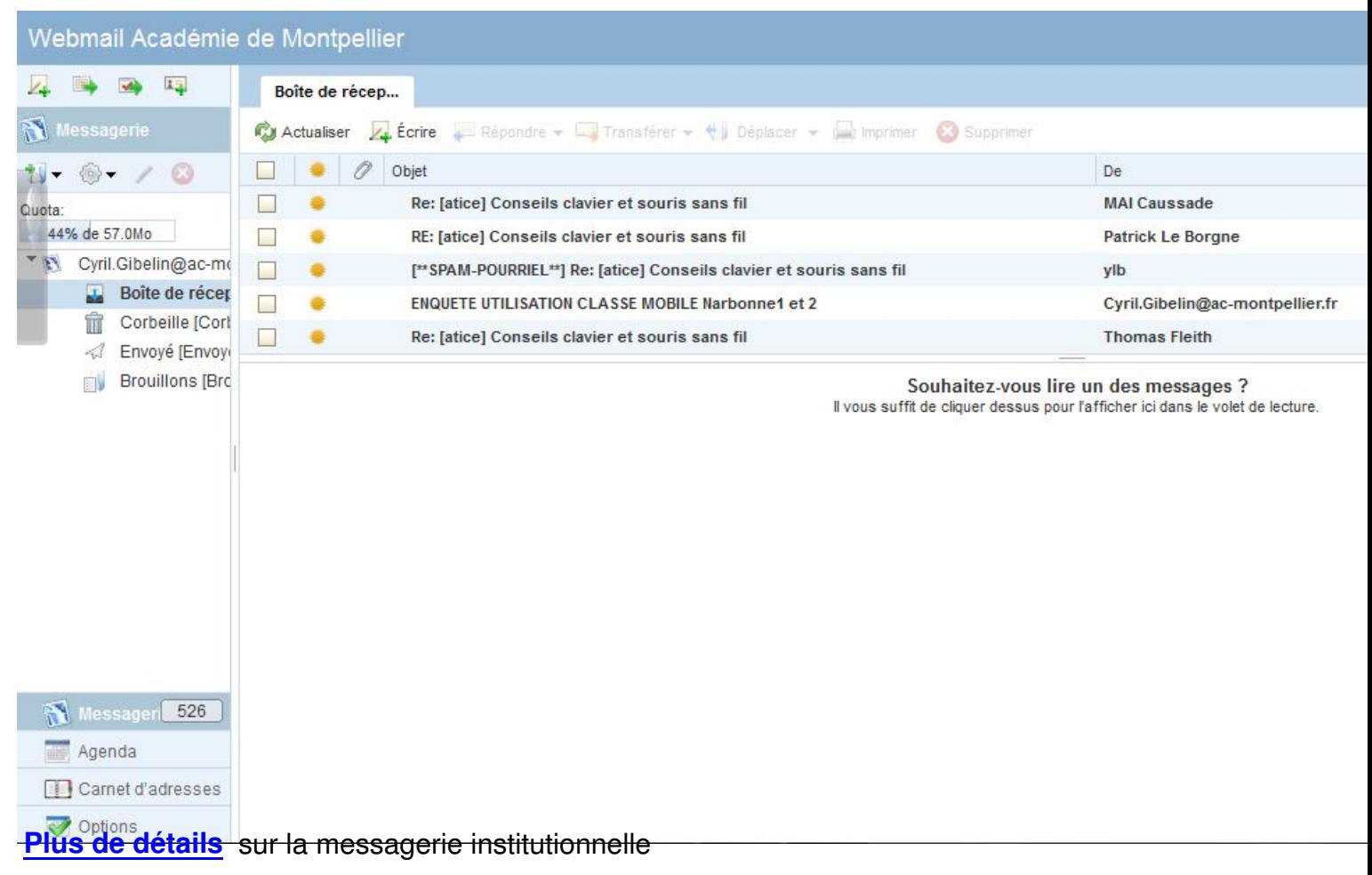